# PlayStation3

### Tips:

- If you are not able to see the preview video in the Roxio Game Capture HD PRO software, power off and then power on the console. The video signal should reset after you power back on.
- If your Xbox 360 comes with a hybrid A/V cable, make sure the switch the cable to "HD" mode.
- If you change the display resolution with your console, restart Roxio Game Capture HD PRO application in case you can't see preview video normally.

# Xbox 360

• to change the input to either HDMI Use the remote control for the TV or Component depending on the cable connection you have

Quick Start Guide available in French, German, Italian, Spanish & Dutch here: Schnellstarthandbuch hier auf Französisch, Deutsch, Italienisch, Spanisch und Holländisch verfügbar: Guía de inicio rápido disponible en francés, alemán, italiano, español y holandés aquí: Guide de démarrage disponible en français, allemand, italien, espagnol et néerlandais ici : Guida introduttiva disponibile qui in francese, tedesco, italiano e olandese.: Handleiding Aan de slag hier beschikbaar in het Frans, Duits, Italiaans, Spaans en Nederlands:

A) Power off Xbox® 360 or PlayStation® 3. For Xbox® 360, connect a HDMI cable\*  $\overline{B}$  to the HDMI port of the console or a console specific Component AV cables\* to the A/V port of the console. For PlayStation3, connect a console specific C Component AV cable to the A/V port of the console. HDMI connection does not work for PS3 due to HDCP (protected) video out. Next, for HDMI, plug the other end of HDMI cable to HDMI IN of Roxio GameCAP HD PRO device. For the Component connection,plug the color corresponding Component Video and RCA Audio cables to the inputs on the Roxio GameCAP device. *\*Console specific HDMI and Component AV cable(s) are NOT INCLUDED.*

and confirm the change change change Check ALL the supported resolutions that your TV supports (480p/720p/1080i etc.)

# G  $\overline{\phantom{a}}$

If you were using an HDMI\*\* cable on your PlayStation 3 you will need to reset the video output for Component AV cables by following these steps:

### Game Capture HD PRO Quick Start Guide Cables not included See complete instructions on DVD and video tutorials accessible from within the software

 $\mathbb D$  For Xbox® 360, connect the HDMI cable  $\qquad$  (F) If you have Component (G between the output of Roxio GameCAP HD PRO device and the HDMI input at the back or side of your TV. For PlayStation® 3, connect either HDMI cable or the color corresponding Component Video Cables between the outputs of Roxio GameCAP HD PRO device and the HDMI or Component Video inputs at the back or side of your TV.  $\circled$ 

*\*\* PlayStation 3 can only support Component A/V out for capture. HDMI video out is protected. However, between Roxio GameCAP device and TV, you can connect either HDMI cable or Component with RCA cables for loop through.*

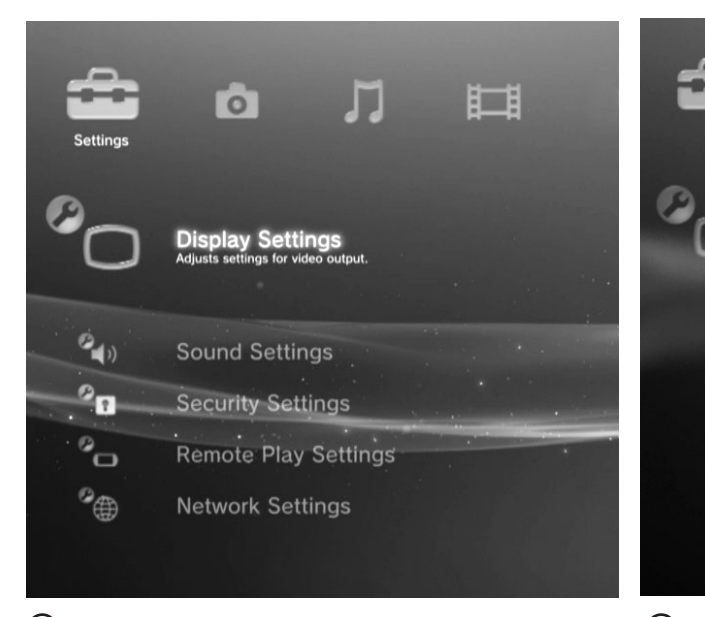

(A) Go to Display Settings

(B) Select Display Settings/Video Output Settings

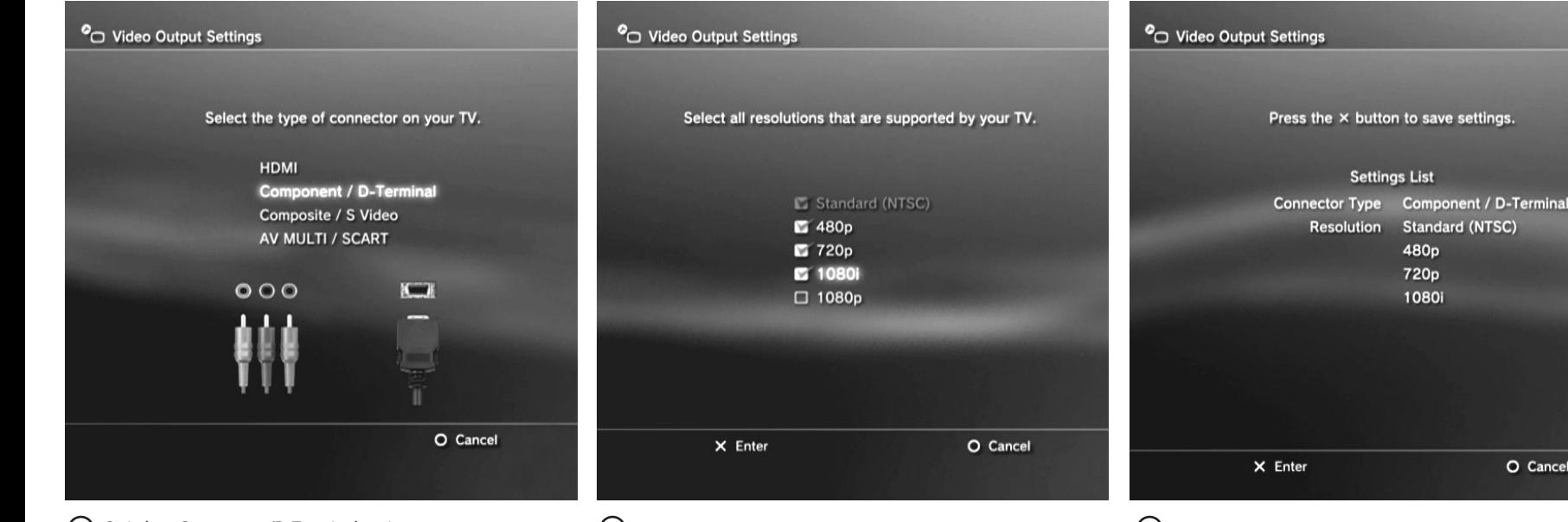

If you have Component video cable connection, connect the color corresponding RCA Audio cables between the outputs of Roxio GameCAP HD PRO device and the audio inputs at the back or side of your TV.

Connect USB cable between the output on the Roxio GameCAP HD PRO device and the USB2.0 port of your laptop or PC.

### www.roxio.com/gamecaphdpro/guide

Switch to Component/D-Terminal option

C) Switch to Component/D-Terminal option (E) CD Use your TVs remote to change input to Component (E

 $\circled{F}$  Select (X) Enter to confirm change

O Cancel

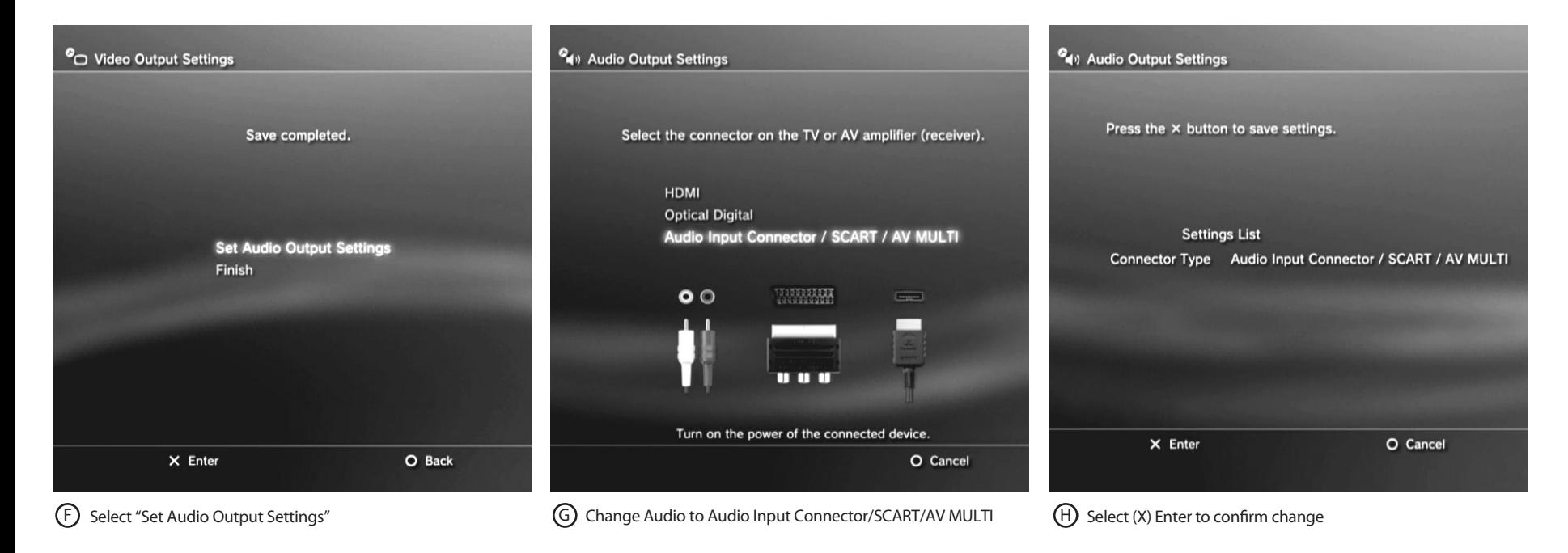

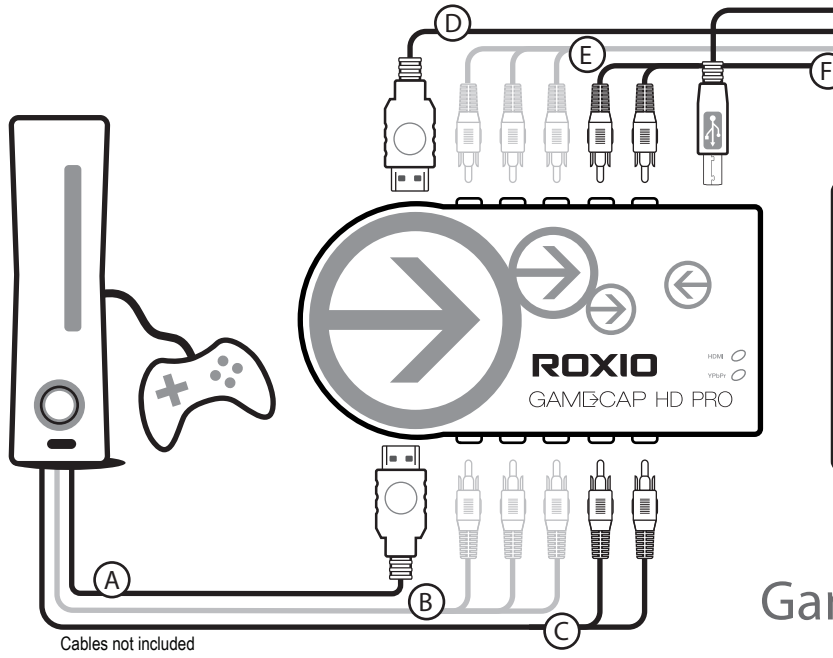

Utilisez la télécommande de la TV pour commuter l'entrée HDMI ou Components selon le type de connexion choisi

# PlayStation3

### Conseils :

- Si vous ne voyez pas l'aperçu vidéo dans le logiciel Roxio Game Capture HD PRO, éteignez puis rallumez la console. La mise sous tension devrait réinitialiser le signal vidéo.
- Si votre Xbox 360 dispose d'un câble A/V hybride, utilisez le mode « HD » du câble.
- Si vous changez la résolution d'affichage de votre console, redémarrez l'application Roxio Game Capture HD PRO si l'aperçu vidéo n'apparaît pas normalement.

# Xbox 360

A) Éteignez la Xbox® 360 ou la PlayStation® 3. Pour la Xbox® 360, branchez un câble B) HDMI\* au port HDMI de la console ou les câbles AV components\* de la console et al. au port A/V de la console. En ce qui concerne la PlayStation3, branchez un câble AV components de la console sur les prises A/V de cette dernière. La connexion C HDMI ne fonctionne pas pour la PS3 à cause de la sortie vidéo HDCP (protégée). Ensuite, en ce qui concerne la connexion HDMI, branchez l'autre extrémité du câble HDMI sur l'entrée HDMI IN de l'appareil Roxio GameCAP HD PRO. Pour la connexion components, branchez ensuite les câbles vidéo components et RCA audio sur les entrées de l'appareil Roxio GameCAP, en respectant le code couleur. *\*Le ou les câbles HDMI AV components de la console ne sont PAS INCLUS.*

Sélectionnez l'option Components/D-Terminal Appuyez sur (X) pour confirmer les modifications C) Sélectionnez l'option Components/D-Terminal (D) Utilisez la télécommande de votre TV pour régler (E) (E et confirmez la modification l'entrée sur Components Veuillez cocher TOUTES les résolutions prises en charge par votre TV (480p/720p/1080i etc.) 4) Audio Output Settings O Video Output Settings Audio Output Settings Press the  $\times$  button to save settings Select the connector on the TV or AV amplifier (receiver). Save completed. **HDMI Optical Digital Settings List Audio Input Co** ctor / SCART / AV MULTI **Set Audio Output Settings** Connector Type Audio Input Connector / SCART / AV MULTI Finish  $\bullet \circ$ Turn on the power of the connected device  $\times$  Enter O Cancel O Cancel  $\times$  Enter O Back F) Sélectionnez « Configurer les paramètres de sortie audio » (G) Réglez Audio sur Connecteur d'entrée audio/ (H Réglez Audio sur Connecteur d'entrée audio/  $(H)$  Appuyez sur  $(X)$  pour confirmer les modifications

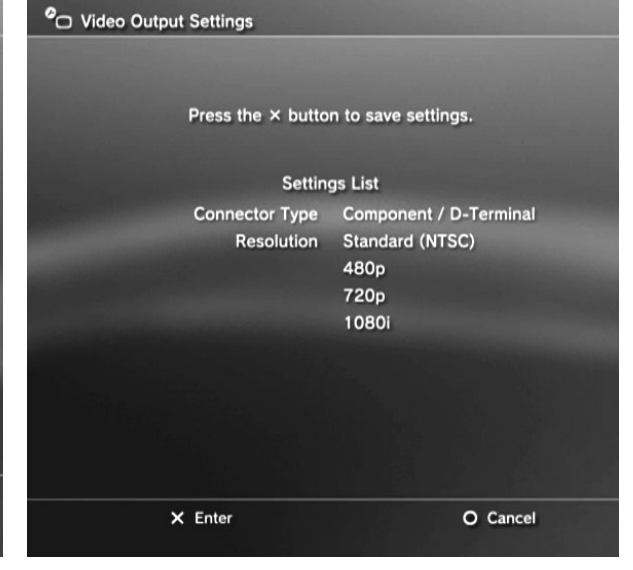

Si vous utilisiez préalablement un câble HDMI\*\* sur votre PlayStation 3, vous devrez alors redéfinir la sortie vidéo pour les câbles Components AV de la manière suivante :

*\*\* La PlayStation 3 ne prend en charge que la sortie Components A/V pour la capture. La sortie vidéo HDMI est protégée. Mais entre l'appareil Roxio GameCAP et votre TV, vous pouvez utiliser un câble HDMI ou Components avec des câbles RCA pour un câblage en boucle.*

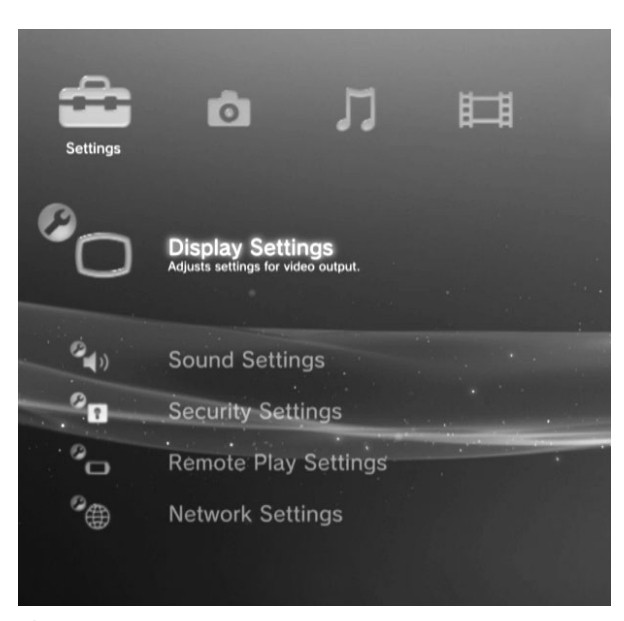

(A) Veuillez vous rendre dans Paramètres d'affichage

(B) Sélectionnez Paramètres d'affichage/Paramètres de sortie vidéo

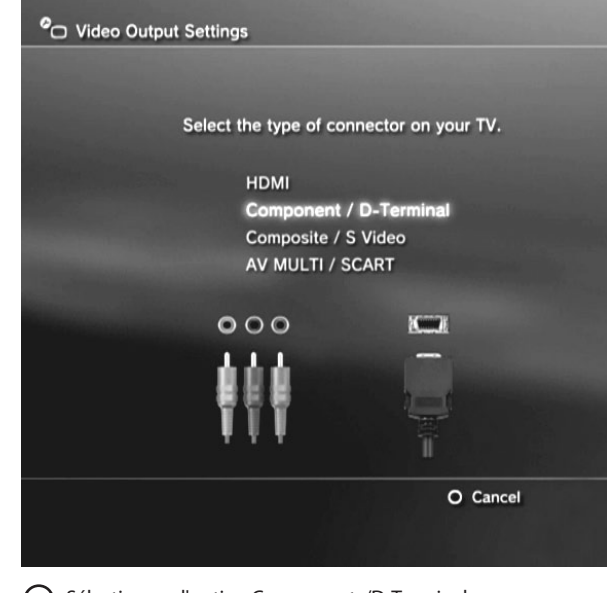

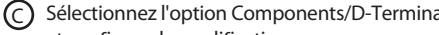

C Video Output Settings Select all resolutions that are supported by your TV. Standard (NTSC)  $480p$ **720p M** 1080 □ 1080p  $\times$  Enter O Cancel

## www.roxio.com/gamecaphdpro/guide

CÂBLE COMPOSITE/AV MULTI

- G  $\circ$ Guide de démarrage rapide de l'appareil Game Capture HD PRO Voir les instructions complètes sur le DVD et les didacticiels vidéo accessibles depuis le logiciel Câbles non inclus
	- D) Pour Xbox® 360, branchez le câble HDMI  $\left(\begin{matrix} \text{F} \end{matrix}\right)$  Pour une connexion à  $\left(\begin{matrix} \text{G} \end{matrix}\right)$ entre la sortie de l'appareil Roxio GameCAP HD PRO et l'entrée HDMI située à l'arrière ou sur le côté de votre TV. En ce qui concerne la PlayStation® 3, branchez un câble HDMI ou les câbles vidéo components entre les sorties de l'appareil Roxio GameCAP HD PRO et les entrées HDMI ou vidéo components se trouvant à ou sur le côté de votre TV.  $^{\circledR}$ 
		- Pour une connexion à l'aide de câble vidéo Component, branchez les câbles RCA audio sur les sorties de l'appareil Roxio GameCAP HD PRO et sur les entrées situées à l'arrière de votre téléviseur, en respectant le code couleur.
- Branchez le câble USB à la sortie de l'appareil Roxio GameCAP HD PRO et sur un port USB 2.0 de votre PC ou ordinateur portable.

Quick Start Guide available in French, German, Italian, Spanish & Dutch here: Schnellstarthandbuch hier auf Französisch, Deutsch, Italienisch, Spanisch und Holländisch verfügbar: Guía de inicio rápido disponible en francés, alemán, italiano, español y holandés aquí: Guide de démarrage disponible en français, allemand, italien, espagnol et néerlandais ici : Guida introduttiva disponibile qui in francese, tedesco, italiano e olandese.: Handleiding Aan de slag hier beschikbaar in het Frans, Duits, Italiaans, Spaans en Nederlands:

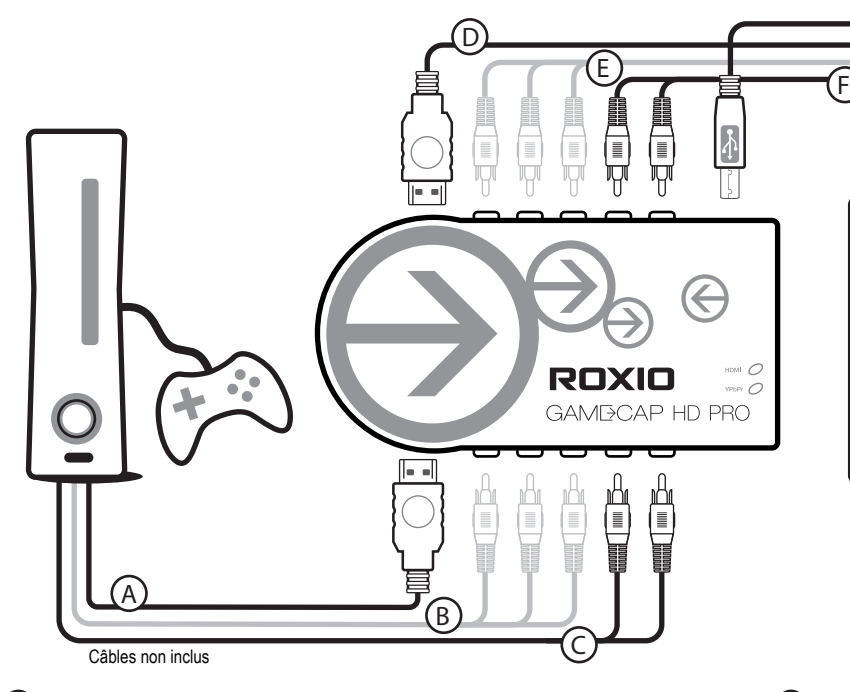